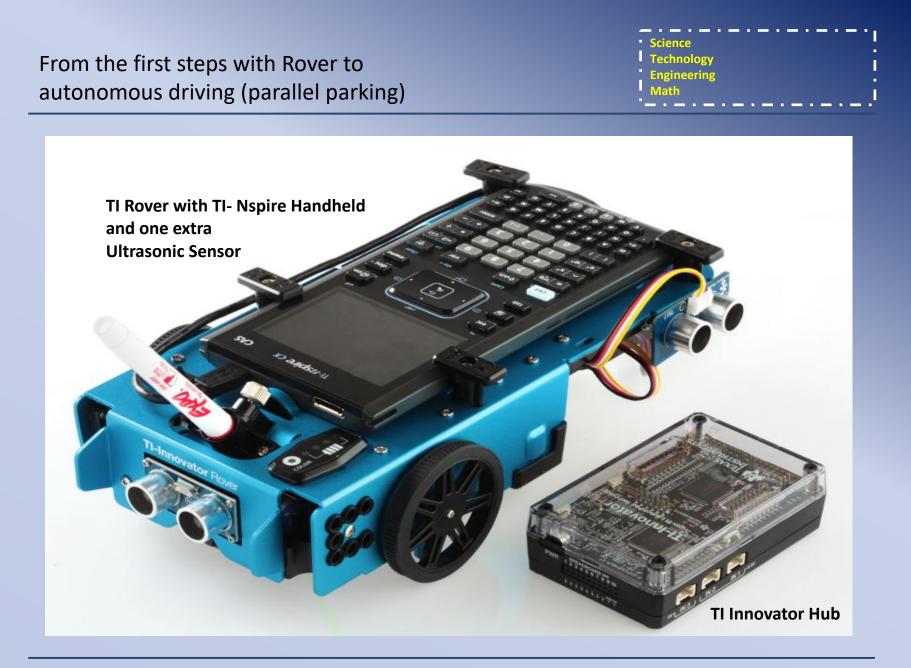

#### Abstract

Starting with simple commands to let the Rover move we will try to show how a simple model of autonomous driving can be realized.

#### Step 1

Make the TI-Innovator Rover move FORWARD and BACKWARD, until a certain limit.

## Step 2

Include a further ultrasonic sensor to measure the length of possible parking spots

#### Step 3

Let the Rover find the first suitable parking spot

#### Step 4

Let the Rover parking parallel

**Step 1** (idea and realization Hans Martin Hilbig)

Make the TI-Innovator Rover move FORWARD, until a certain limit.

Dependent on the distance of the ranger of the rover to a wall the following action is expected.

- a) The wall is more than 30cm away: The Rover stops and the red RGB LED is on
- b) The wall is more 13cm and less then 30cm away: The Rover goes forward until the distance is less than 13 cm.
- c) The wall is less than 13cm and more than 9cm away: The Rover stops and the green RGB LED is on
- d) The wall is less than 9cm away:The Rover goes backward until the distance is more than 9 cm.

|                                                                          | Science                           |
|--------------------------------------------------------------------------|-----------------------------------|
| From the first steps with Rover to autonomous driving (parallel parking) | Technology<br>Engineering<br>Math |
|                                                                          |                                   |

State-Transition-Programming

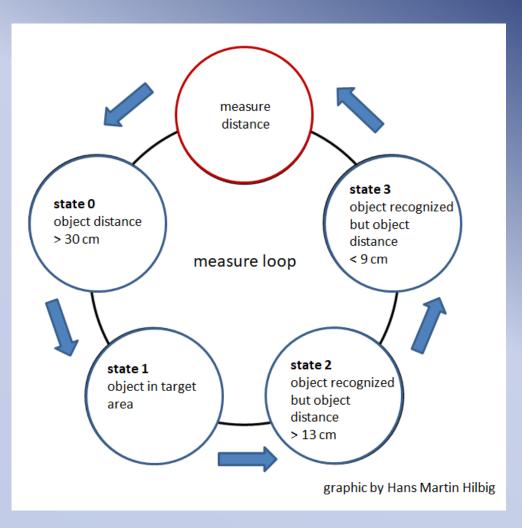

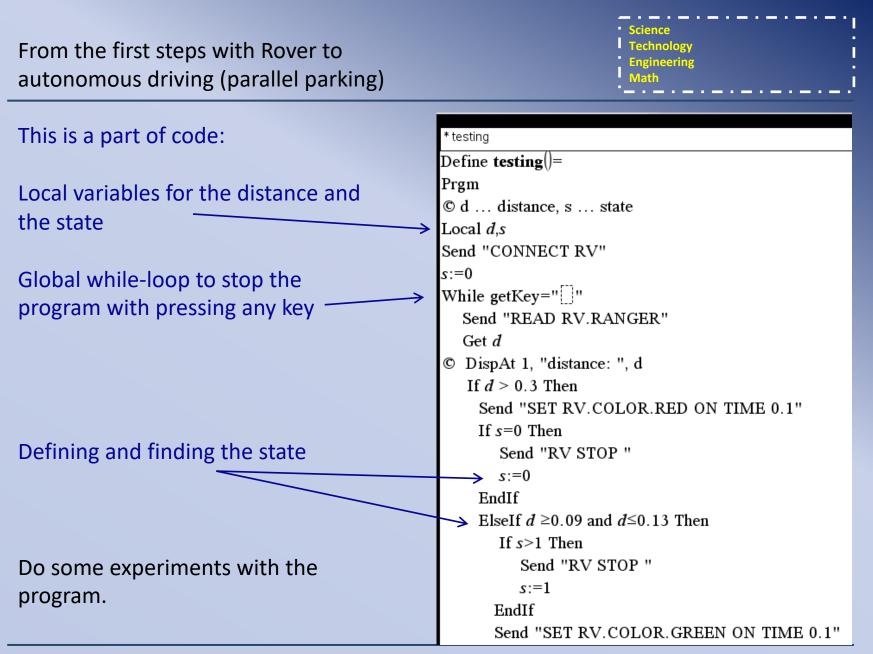

From the first steps with Rover to autonomous driving (parallel parking)

#### Step 2

Include a further ultrasonic sensor to measure the length of possible parking spots. The Rover should stand by shown.

d ... distance to left

Science Technology Engineering Math

#### Step 2

Include a further ultrasonic sensor to measure the

length of possible parking spots.

The Rover should stand by shown.

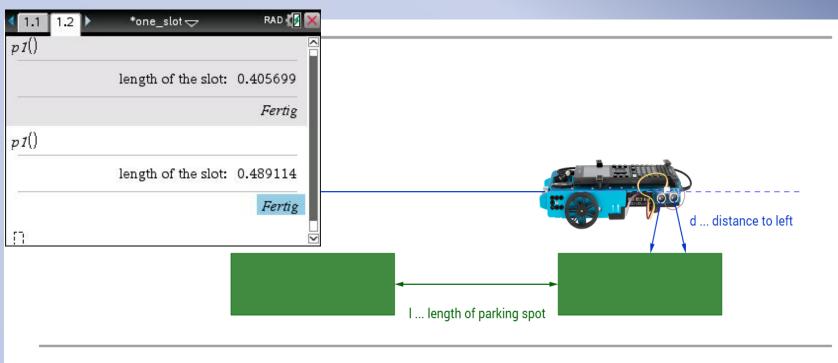

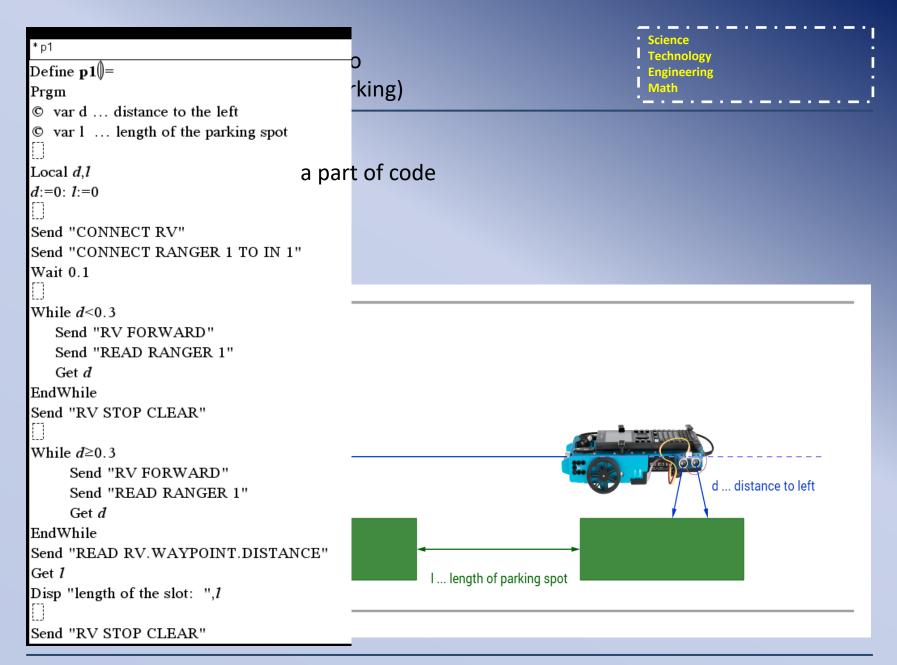

From the first steps with Rover to autonomous driving (parallel parking)

#### Step 3

Let the Rover find the first suitable parking spot

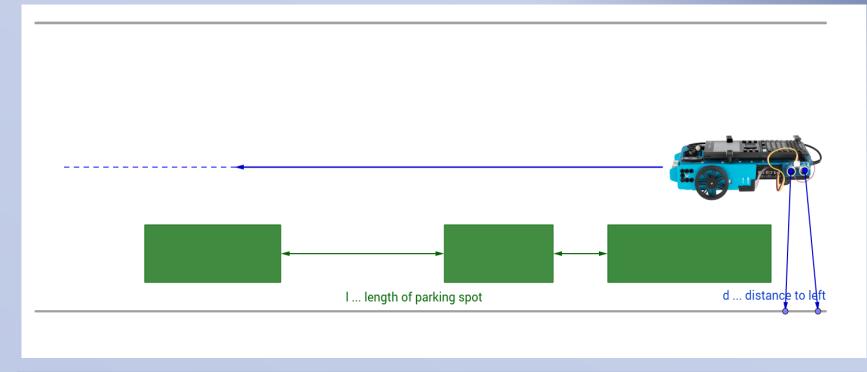

Science Technology Engineering Math

# From the first steps with Rover to autonomous driving (parallel parking)

### Step 3

Let the Rover find the first suitable parking spot

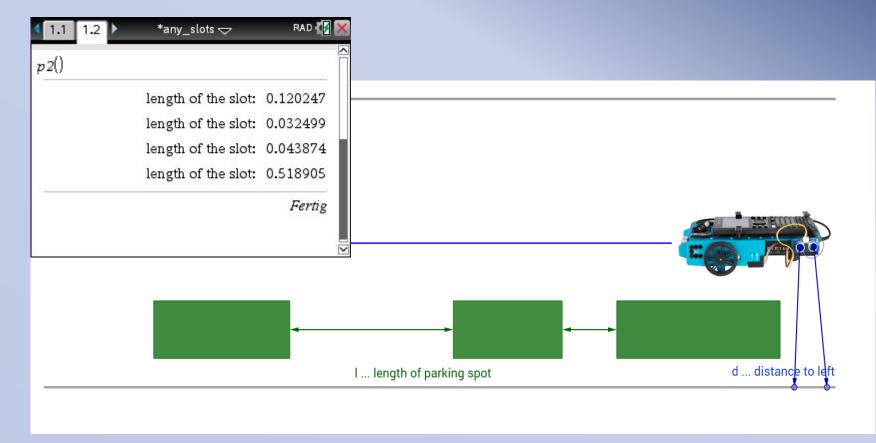

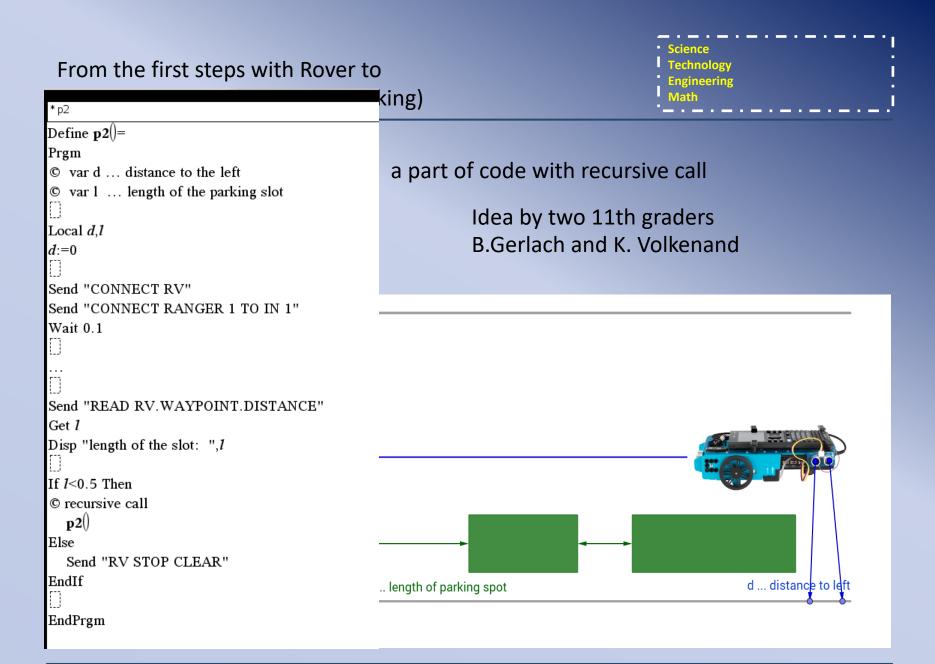

|                                       | <ul> <li>Science</li> </ul>           |
|---------------------------------------|---------------------------------------|
| From the first steps with Rover to    | Technology                            |
| rion the hist steps with hover to     | Engineering                           |
| autonomous driving (parallel parking) | Math                                  |
|                                       | · · · · · · · · · · · · · · · · · · · |

# Step 4

Let the Rover parking parallel

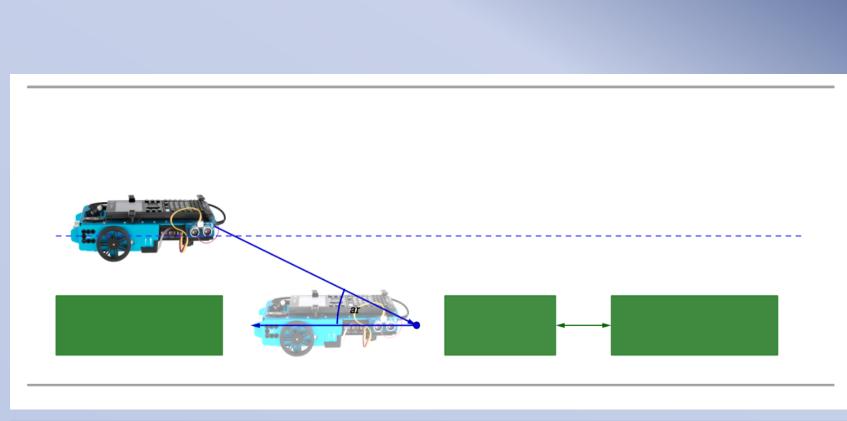

. . . . . . .

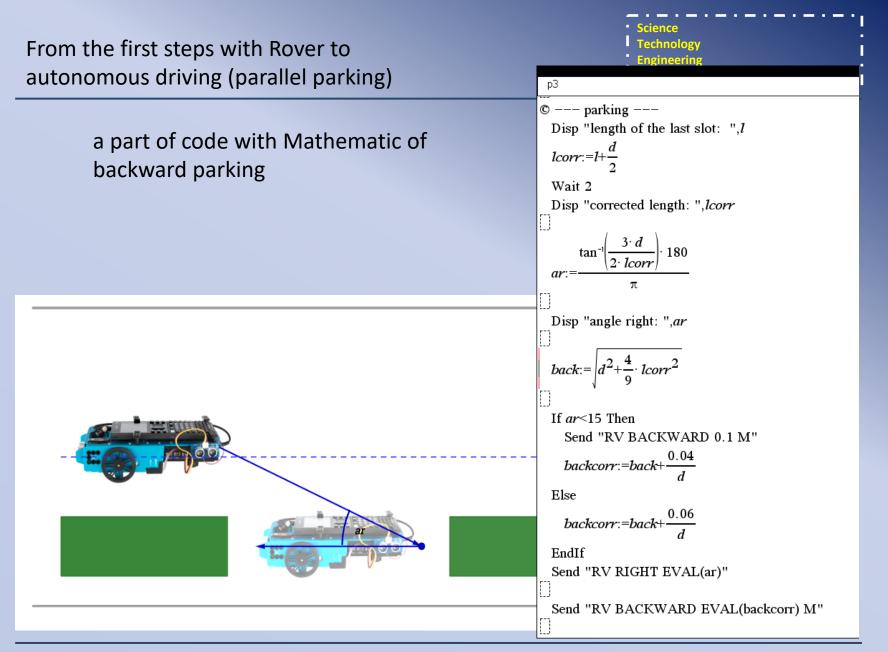

Programming language: TI-BASIC

TI-BASIC is a programming language based of BASIC from Texas Instruments for programming of TI-Graphic and CAS-calculators and the Hub

View also:

TI-BASIC Developer (english): http://tibasicdev.wikidot.com/starter-kit

TI Codes (TI-Nspire Technology) https://education.ti.com/en/activities/ti-codes/nspire/10-minutes

TI Rover: important commands TI-Innovator\_Technology\_Guidebook\_EN\_V\_1\_3 from page 29